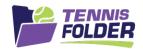

# **TennisFolder**

### Mobile App Usage

- **Availability** Team players can mark their Availability for each match. the Captain or Co-captain can enter or edit any team member's Availability.
- **Lineups** You can edit the lineup and keep it hidden indefinitely. Once a lineup is published, an email will go out with the lineup to the team and the players in the lineup can confirm themselves either in the email via a button, or on the App. When creating the lineup, TennisFolder will give some tips such as rating too high, wrong gender (mixed doubles), preferred or non-preferred partners (doubles), wrong play-type (if putting in a doubles played into a singles line), etc..
- **Food Assignments** Optionally, you can make food assignments automatically for home matches. TennisFolder keeps track of what each player has already brought this season and tries to distribute the assignments in a fair fashion. You can also over-ride the assigned foods for any lineup.

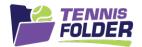

### Marking Availability

### Click on the match:

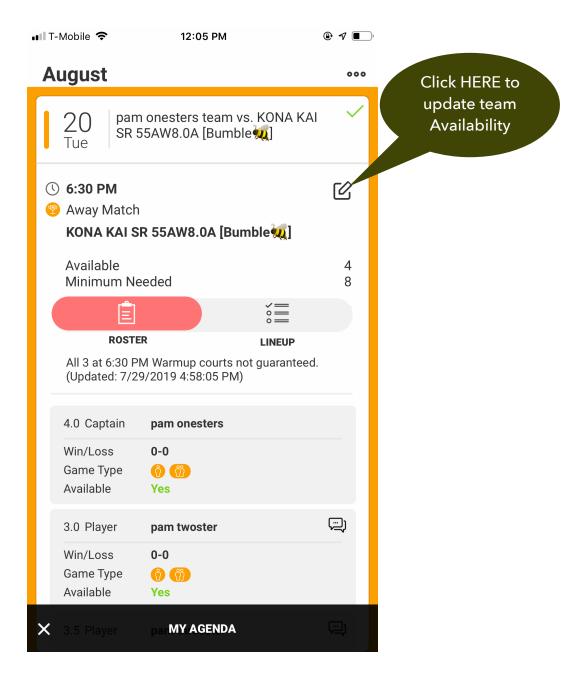

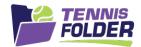

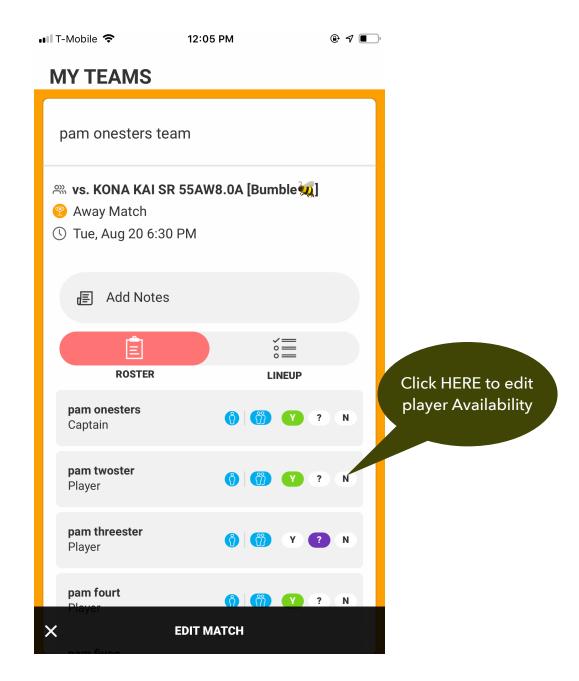

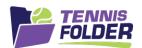

## Creating a Line-up

#### Click on the match:

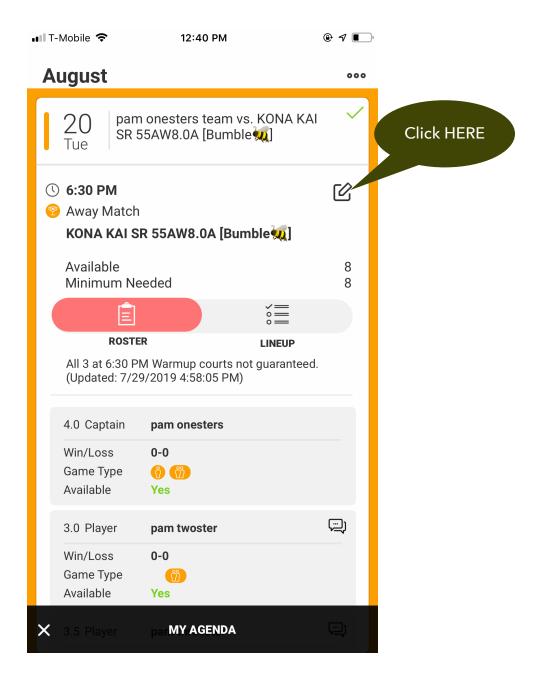

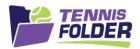

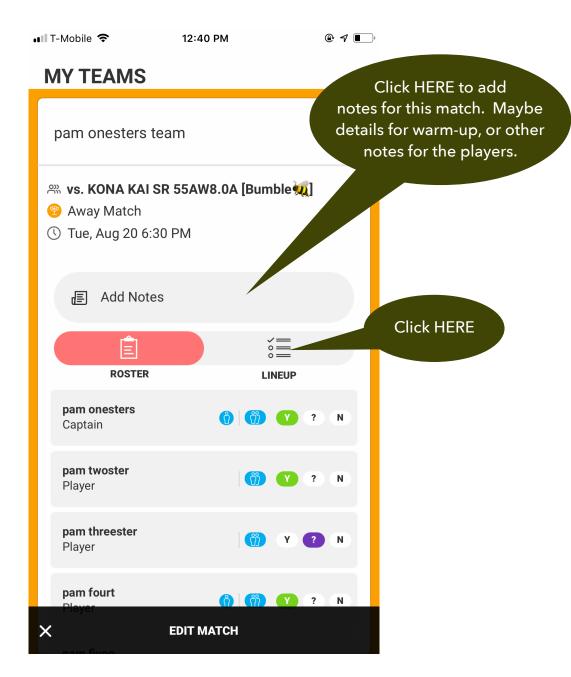

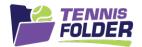

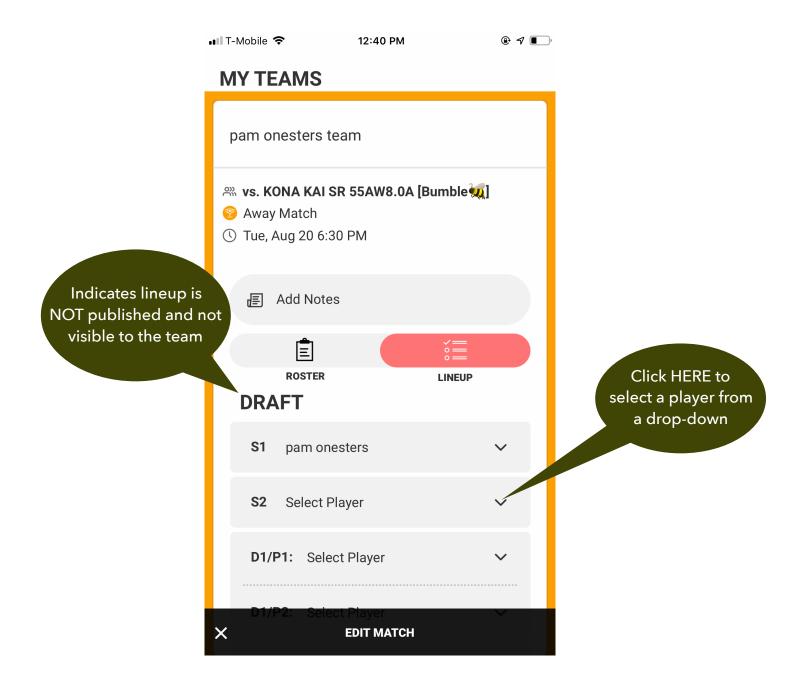

Page 6

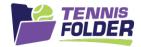

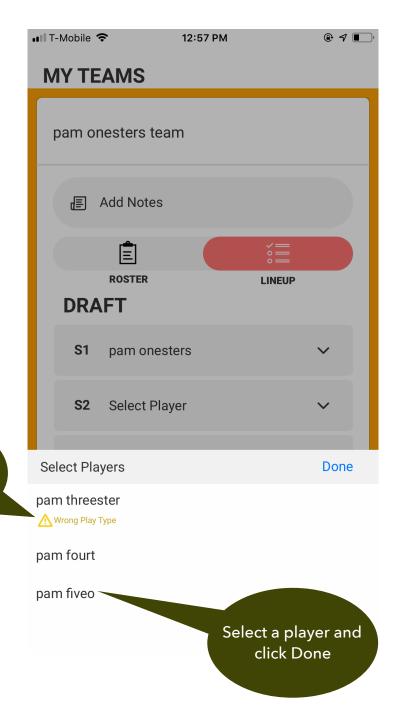

Warning that this player doesn't play Singles

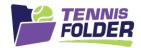

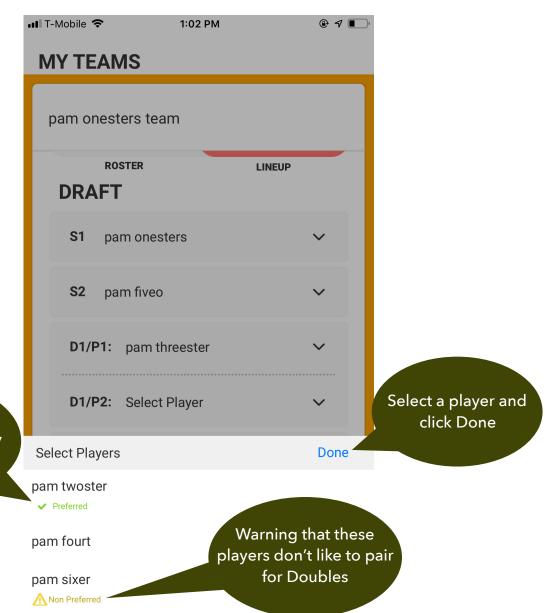

Indicates these players prefer to play Doubles together

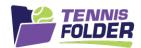

Alternates can optionally be added to a lineup and are treated just like any other position in that they must confirm themselves as well. To add an Alternate and/or Publish the lineup, scroll all the way down on the Match Detail Page:

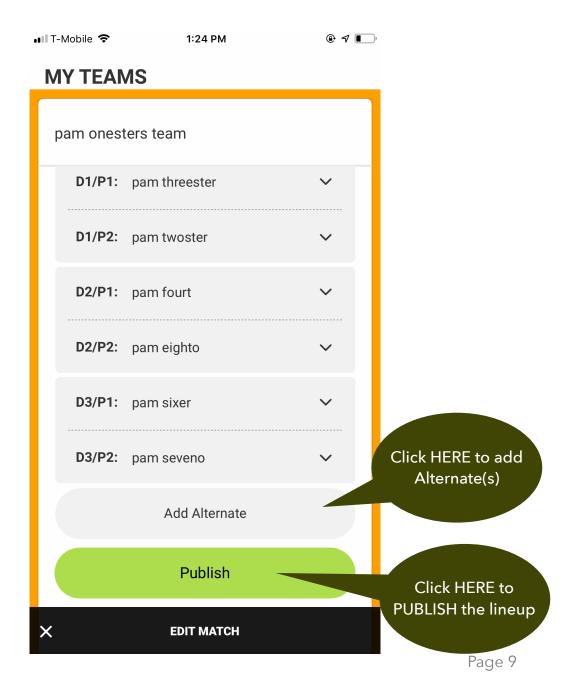

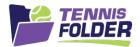

Only the Captain or Co-captain can see the lineup until it is PUBLISHED. It is considered in DRAFT mode until it is PUBLISHED. When the lineup is PUBLISHED, the Captain can choose who will be sent the email about the lineup. In the case of choosing "Notify The Team", everyone on the team will receive the lineup in email, but the players in the lineup will also have a YES and NO button to confirm themselves.

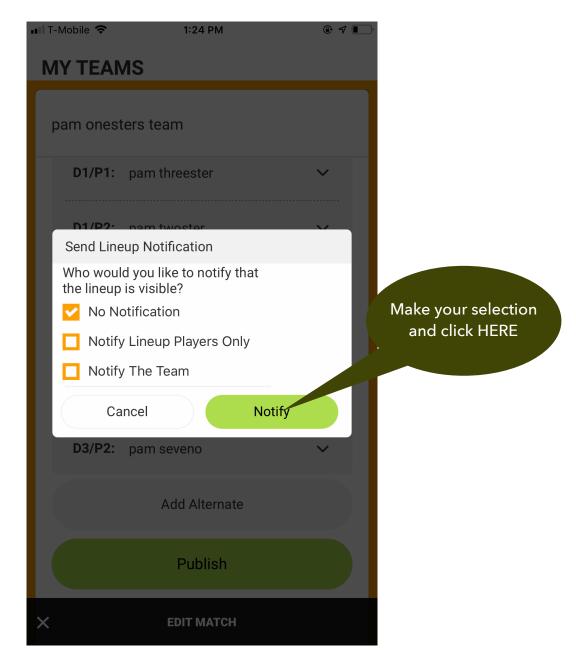

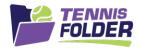

Here is an example of the email the players would receive with the lineup. If this was a HOME match, the food assignment would also be shown:

Your captain has created a lineup for the following match:

Away Match vs. SUNNYVALE MTC 55AW8.0B on Wednesday, Aug 14th, 2019 at 7:00 pm-

#### Notes:

We are playing against the number 1 team. Warmup court 5 reserved for us. Please arrive 45 minutes early for warmup.

| Lineup: |               |                                   |
|---------|---------------|-----------------------------------|
| S1      | pam onesters  | Notice the Captain's custom notes |
| S2      | pam eighto    |                                   |
| D1      | pam twoster   |                                   |
|         | pam threester |                                   |
| D2      | pam fourt     |                                   |
|         | pam fiveo     |                                   |
| D3      | pam sixer     |                                   |
|         | pam seveno    |                                   |
|         |               |                                   |

Can you confirm your participation?

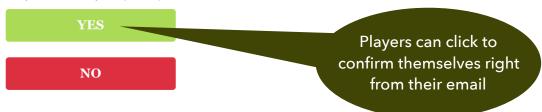

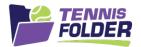

It is possible that after the Captain sends out the lineup, a player declines their confirmation for the match. In this case, the Captain may need to edit the lineup. To make changes to a PUBLISHED lineup:

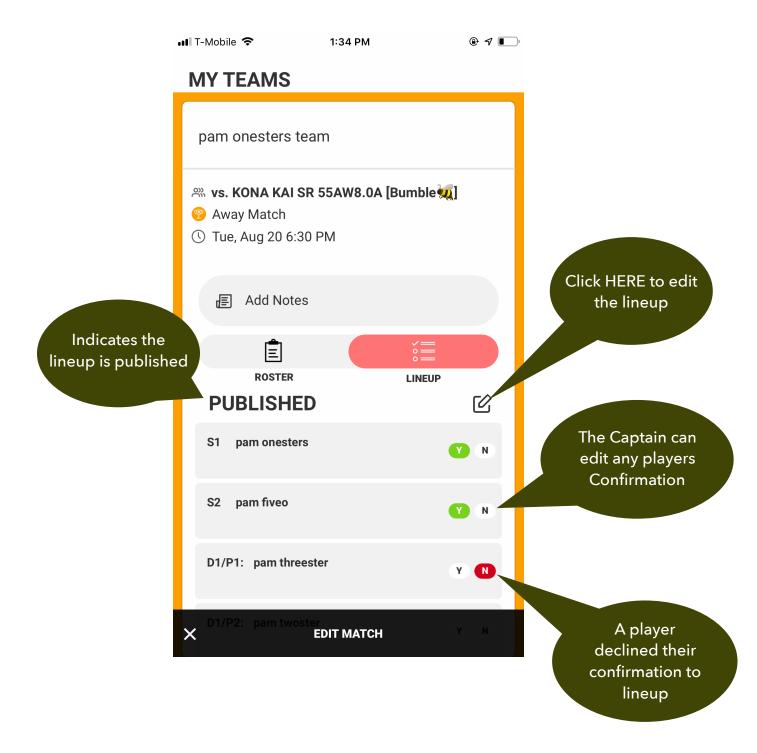

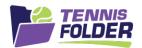

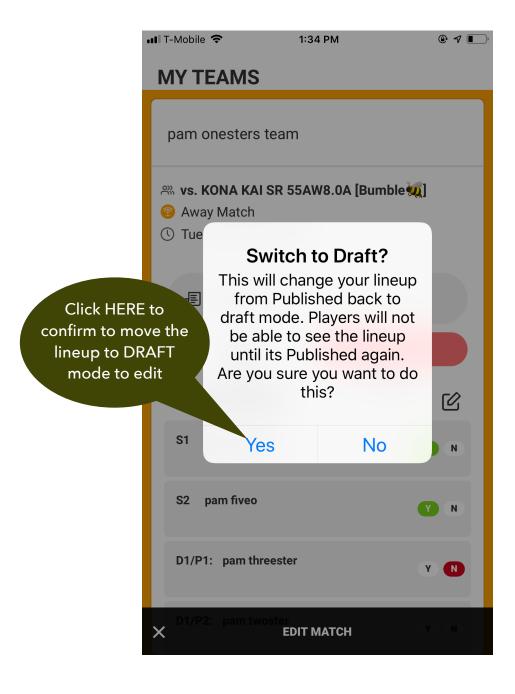

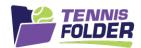

The Captain or Co-Captain can edit any player's personal preferences. To edit a player's preference:

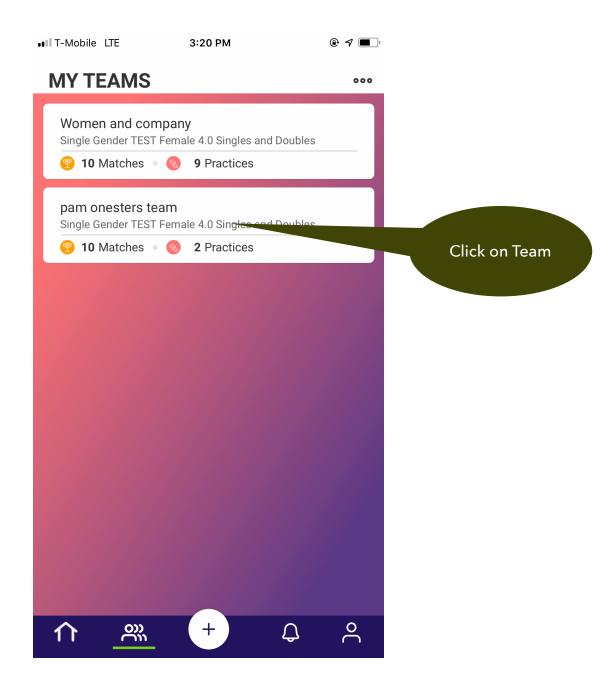

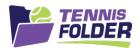

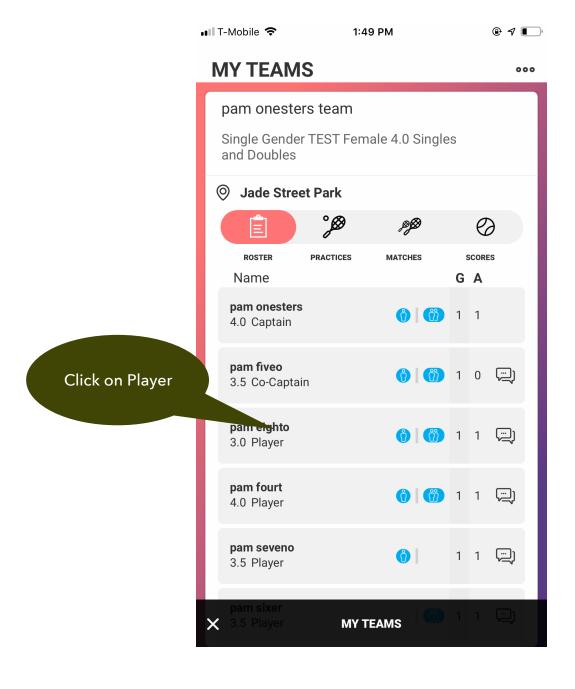

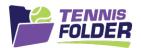

All of these fields are editable. Only the player themselves and the Captain or Co-captain can view the personal preferences of the player. Either can edit this profile.

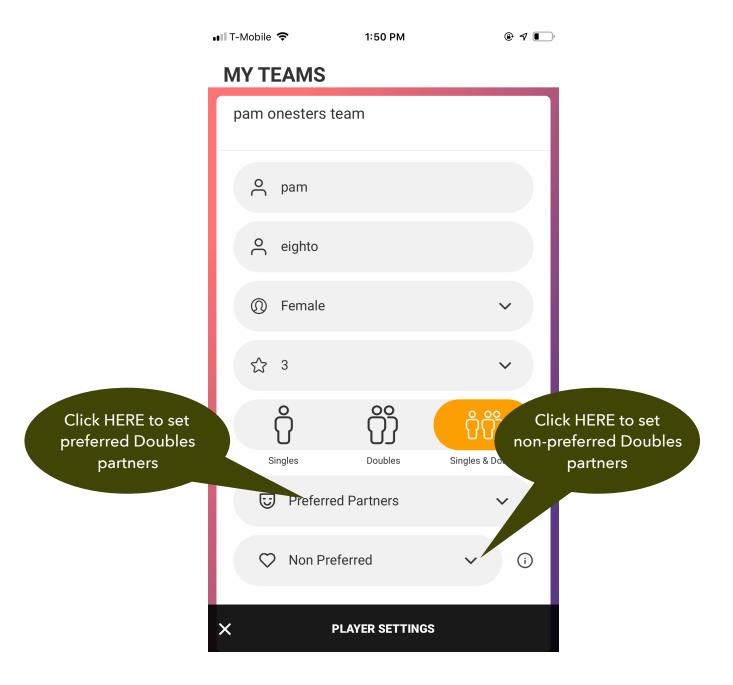